**POCKET REFERENCE GUIDE** 

*TRADESMAN CALC™ TRADES MATH AND CONVERSION CALCULATOR*

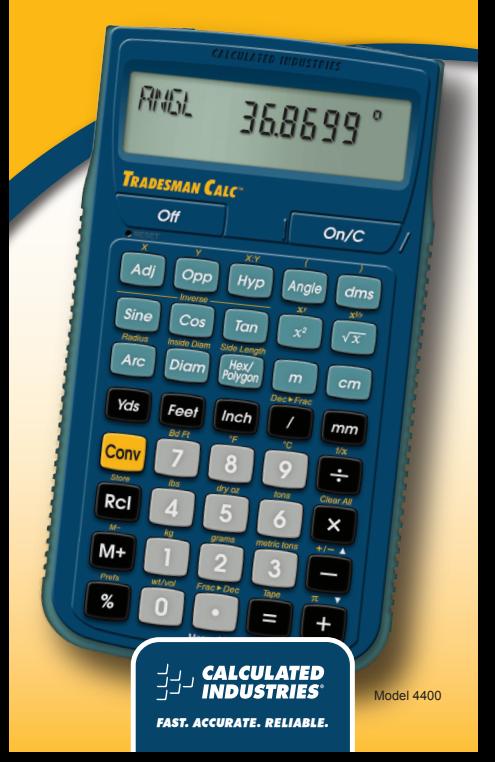

# **Tradesman Calc™**

The *Tradesman Calc™* Trades Math and Conversion calculator is designed to be useful for both teaching technical trade math and for using on the job in a variety of settings requiring technical math. It is ideal for people working in math-oriented trades and for students and instructors needing an easy-to-use handheld calculator with applied math functions.

With the *Tradesman Calc™* you can –

- Work in Architectural (ruler) fractions (1/4 inch, 1/16 inch, etc.), proper fractions (2/3), mixed number fractions (1-2/3) and improper fractions (5/3)
- Solve dimensional math problems, and convert between U.S. and metric dimensional math units
- Solve angle and side problems with trigonometry
- Enter and solve circle, arc, radius, hexagonal and polygonal dimensions
- Convert between decimal and fraction
- Enter and solve ratios and proportions

*(cont'd)*

- Enter math equations using parentheses
- Work with exponents

Use it in the classroom or on the job for solving math and design problems in –

- Welding
- Metal Fabrication
- Engineering
- Automotive Service Technology
- Aviation
- Drafting

# **TABLE OF CONTENTS**

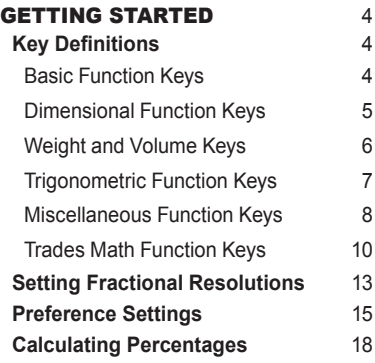

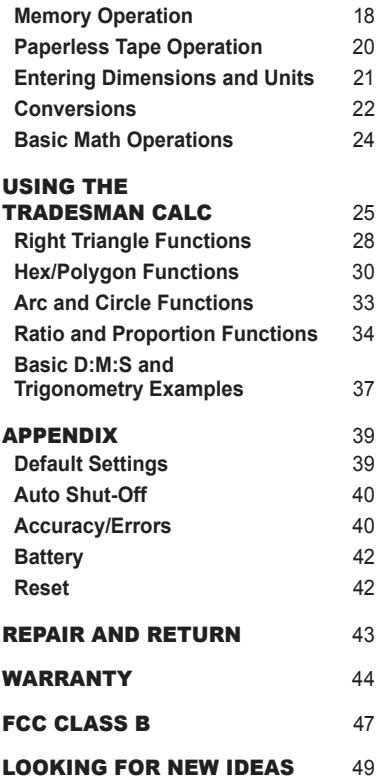

# **Getting Started**

You may want to practice getting a feel for your calculator keys by reading through the key definitions and learning how to enter data, how to store values, etc., before proceeding to the examples.

# KEY DEFINITIONS

### **Basic Function Keys**

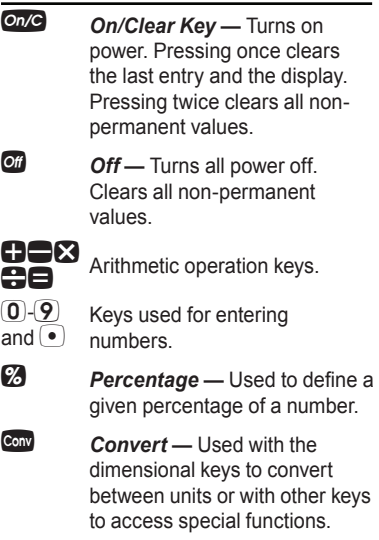

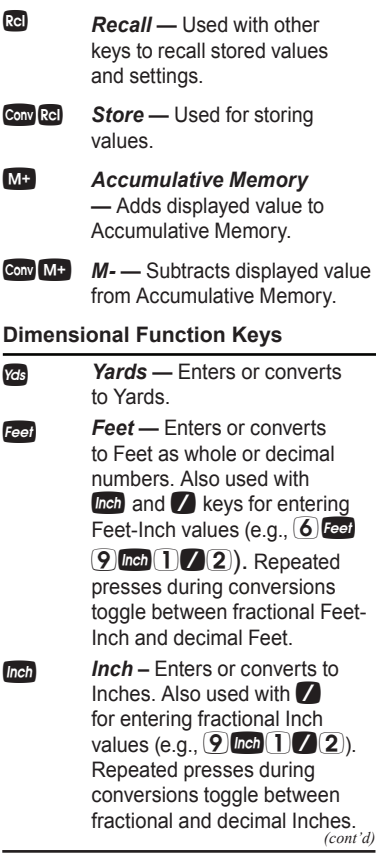

*Pocket Reference Guide — 5*

*(cont'd)*

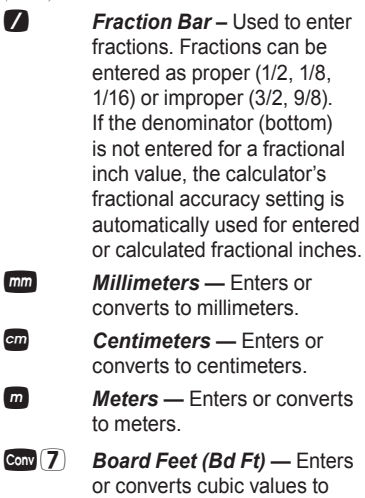

#### **Weight and Volume Keys**

Board Feet.

g0 *Weight per Volume (wt/vol) –* Stores a new Weight per Volume as pounds per cubic foot or other format as shown below. Default value is 490 pounds per cubic foot of steel. • Pounds per cubic foot

- Pounds per cubic inch
- Metric tons per cubic meter
- Kilograms per cubic meter

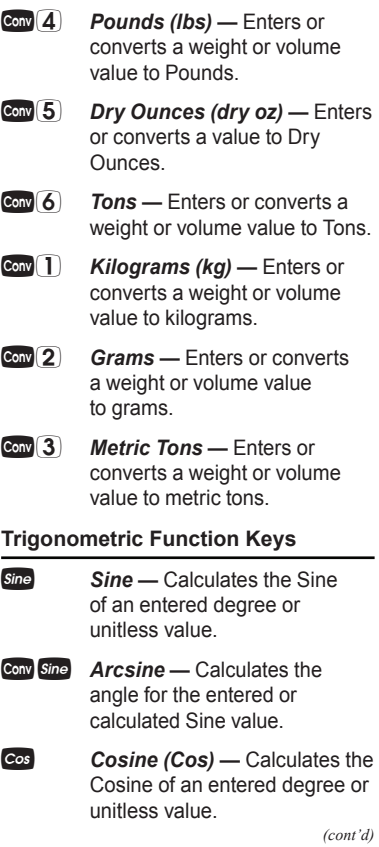

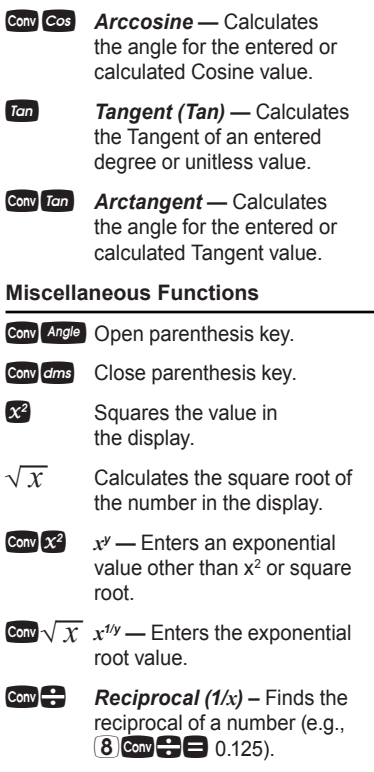

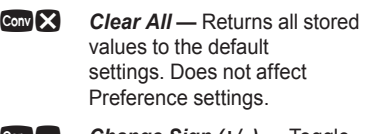

- **Convention Change Sign (+/–) Toggle** displayed value between negative and positive value.
- Conv % Preference settings
- $Conv =$  Paperless tape
- **Conv** $\begin{bmatrix} \cdot \\ \cdot \end{bmatrix}$ *Pi* Displays value of  $\pi$ (3.1415927).
- g/ *Decimal to Fractional (Dec ► Frac) —* Converts value in display from decimal to fractional. An additional press of **/** provides the Least Common Denominator (**LCD**) display, calculating the LCD for the

displayed fraction.

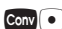

g. *Fractional to Decimal (Frac ► Dec) —* Converts value in display from fractional to decimal.

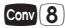

**Conv 8** *Degrees Fahrenheit (°F)* — Enters or converts to degrees Fahrenheit.

*(cont'd)*

*(cont'd)*

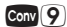

g9 *Degrees Celsius (°C) —* Enters or converts to degrees Celsius.

#### **Trades Math Function Keys**

Adjacent — Enters or calculates the Adjacent (horizontal) leg of a right triangle. Calculates Adjacent value given two other righttriangle values. Unitless entries assumed Inches in U.S. mode; millimeters in Metric mode.

**Opposite** — Enters or calculates the Opposite (vertical) leg or height of a right triangle. Calculates Opposite value given two other righttriangle values. Unitless entries assumed Inches in U.S. mode; millimeters in Metric mode.

**Hypotenuse** — Enters or calculates the Hypotenuse (diagonal) of a right triangle. Calculates Hypotenuse value given two other righttriangle values. Unitless entries assumed Inches in U.S. mode; millimeters in Metric mode.

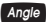

Angle **Angle** — Enters or calculates an Angle, providing the Adjacent Angle for both instances. Calculates an Angle given two other right-triangle values.

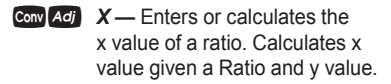

Conv Opp  $Y$  — Enters or calculates the y value of a ratio. Calculates y value given a Ratio and x value.

- Conv Hyp  $X:Y$  Fnters or calculates a ratio. Calculates the Ratio given values for x and y.
- Arc **Arc** Enters Arc Length or Arc Angle. Calculates Arc Length, Arc Angle, Chord Length, Arc Height, Radius and Arc Area given any two of the following values: Arc Angle/ Length, Diameter/Radius, Chord Length and Arc Height. Arc solutions cannot be solved for the following cases: Arc Length and either Chord Length or Arc Height.

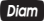

**Digm Diameter — Enters a Diameter** (Circle) or Outside Diameter (Polygon). Unitless entries assumed Inches in U.S. mode; millimeters in Metric mode. Calculates circle Area and Circumference given entered Diameter. Calculates Diameter given entered Radius.

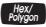

**Hex/Polygon** — Enters number of Sides of a Polygon. A multifunction key that calculates Interior Angle, Exterior Angle, Side Length, Outside Diameter, Inside Diameter, Perimeter and Area of a Polygon, given the number of Sides, and either Side Length, Outside Diameter or Inside Diameter. Default number of Sides is 6.

**Conv Arc Radius** — Enters or calculates a Radius. Unitless entries assumed Inches in U.S. mode; millimeters in Metric mode. Calculates Radius given entered Diameter.

**Conv** Diam **Inside Diameter** — Enters or calculates the Inside Diameter of a Polygon. Unitless entries assumed Inches in U.S. mode; millimeters in metric mode. Calculates Inside Diameter given number of Sides and either Side Length or Outside **Diameter** 

**Conv** *Rex*<sub>n</sub> **Side Length** — Enters or calculates the Side Length of a Polygon. Unitless entries assumed Inches in U.S. mode; millimeters in metric mode. Calculates Side Length given number of Sides and either Inside or Outside Diameter.

# SETTING FRACTIONAL RESOLUTIONS

The *Tradesman Calc* is set to display fractional Inch answers in 64ths of an Inch. All examples in this User's Guide are based on 1/64". However, you may select Fractional Resolution to be displayed in other formats (e.g., 1/16", 1/32", etc.). The methods for permanently and temporarily changing Fractional Resolution are shown in the following sections.

*(cont'd)*

#### **Permanently Set Fractional Resolution**

To permanently set the Fractional Resolution, you must be in Preference Setting mode.

**KEYSTROKE DISPLAY**

*1. Access Preference Settings:* g% **FRAC 0-1/64 inch\***

*2. Toggle through available Fractional Resolutions:*

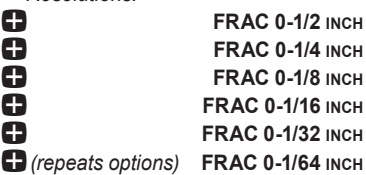

*3. To permanently set the Fractional Resolution you have selected above, press* **On/C** (or any key) to set the *displayed Fractional Resolution and exit Preference settings.* 

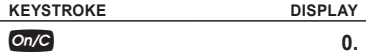

*4. To recall your selected Fractional Resolution:*

#### **Rel** / **STD 0-1/64 INCH**

*\* 1/64" is the default setting. The display may differ from the example depending on what the resolution is currently set to.*

#### **Temporarily Set Fractional Resolution**

You can also convert a fractional value to a different resolution temporarily while solving a problem. In the example below, add 1/64th to 44/64th of an Inch and then convert the answer to other Fractional Resolutions:

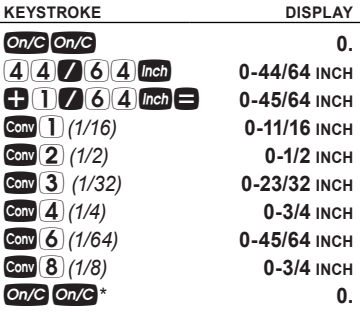

*\* Changing the Fractional Resolution on a displayed value does not alter your Permanent Fractional Resolution Setting (set in Preference Settings).*

*Note: This setting is temporary; it will revert back to your Permanent Fractional Setting upon press of*  $\Omega$ *<sup>o</sup> or when you turn the calculator off.*

### PREFERENCE SETTINGS

Press  $Conv$ , then  $%$  to access the Preferences menu. Continue pressing  $\%$  to toggle through different Preferences. Press  $\blacksquare$  or  $\blacksquare$  keys to toggle between options of the different Preferences. Press On/C to exit Preferences. Your calculator will keep your Preference Settings until a Full Reset alters your settings to the default values (see *Appendix* for more information).

**KEYSTROKE DISPLAY Gow<sup>o</sup>** *(Fractional*)<br>**Resolution**) *Resolution)* **FRAC 0-1/64 INCH** + **FRAC 0-1/2 INCH** + **FRAC 0-1/4 INCH 12 FRAC 0-1/8 INCH**<br>**FRAC** 0-1/16 INCH **12 FRAC** 0-1/16 INCH + **FRAC 0-1/32 INCH** + *(repeats options)* **FRAC 0-1/64 INCH** *Second press of* % *(Functional Result Rounding):* **FUNC 0.0000** + **FUNC 0.000** + **FUNC FLOAt** + *(repeats options)* **FUNC 0.0000**

*Third press of* % *(Default Unit Format):* **US UnItS** + **METR UnItS** + *(repeats options)* **US UnItS** *Fourth press of* % *(Area Answer Format):* **AREA Std. ED AREA 0. SO FEET** + **AREA 0. SQ INCH 4REA 0. SQ M**<br>**AREA 0. SQ M** + *(repeats options)* **AREA Std.** *Fifth press of* % *(Volume Answer Format):* **VOL Std. 12 VOL 0.** CU YD<br> **12 VOL 0.** CU FEET **+ VOL 0.** CU FEET<br> **+ VOL 0.** CU INCH **+ VOL 0.** CU INCH<br>
→ VOL 0. CU INCH + *(repeats options)* **VOL Std.** *Sixth press of* % *(Fractional Mode):* **FRAC Std.** + **FRAC COnSt.** + *(repeats options)* **FRAC Std.** *Seventh press of* % *(Mathematical Operation):* **MATH OrdEr ED** MATH CHAIn + *(repeats options)* **MATH OrdEr**

+ **AREA 0. SQ YD**

+ **VOL 0. CU M**

### CALCULATING PERCENTAGES

The  $\%$  key can be used for finding a given percent of a number or for working add-on, discount or division percentage calculations. It can be used with any type of number, in any dimension (Feet, Inch, millimeter, etc.) and any type of convention (nondimensioned, linear, square or cubic).

*Find 18% of 50 square feet:*

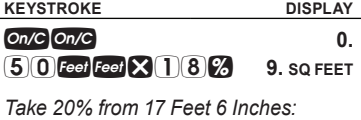

17 Feet 6 Inch

**14FEET 0 INCH** 

#### MEMORY OPERATION

Whenever the  $M<sup>+</sup>$  key is pressed, the displayed value will be added to the Memory. Other Memory functions:

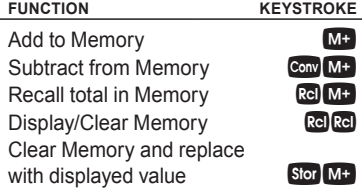

Memory is semi-permanent, clearing only when you do one of the following:

- turn off the calculator
- $-$  press  $rel<sub>rel</sub>$

— press Conv **X** (Clear All)

When Memory is recalled  $(\overline{\text{Re}}\ \overline{\text{M+}})$ , consecutive presses of  $M<sup>+</sup>$  will display the calculated Average and total Count of the accumulated values.

### **Using M+**

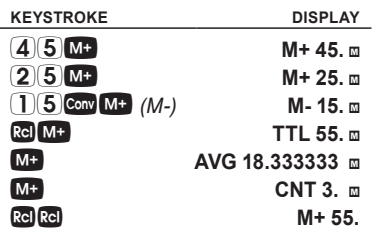

**Using Memory Storage Keys (M1-M9)**

In addition to the standard cumulative Memory (as previously described), your calculator has nine independent Storage Registers – M1 through M9 – that can be used to permanently store single, noncumulative values. The following example shows the use of M1  $($ Conv $[rel]$ ). To use M2 - M9, replace the presses of the  $\Box$  key with presses of the corresponding number key  $(\mathbf{2} \setminus \mathbf{Q})$ . *(cont'd)*

You can replace a value in one of the Memory registers by storing a new value in place of the stored value.

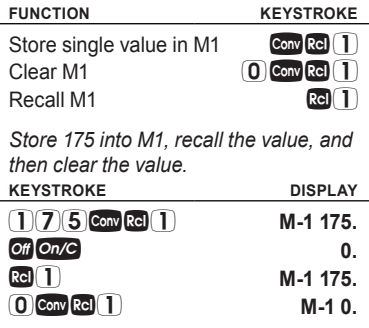

#### PAPERLESS TAPE OPERATION

The Paperless Tape function is useful for checking figures. You can review your entries by scrolling through your past 20 entries or calculations. Press  $\cos \Theta$  to access Paperless Tape mode. Press  $or \blacksquare$  to scroll forward or backward.

*Press*  $\blacksquare$  *to exit mode and continue with a new entry or calculation.*

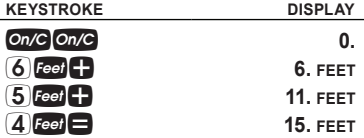

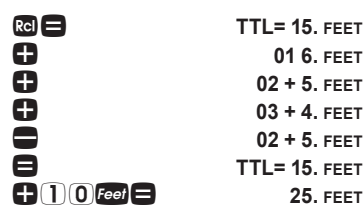

= **TTL= 15. FEET**

#### ENTERING DIMENSIONS AND UNITS

#### **Linear Dimensions**

The following examples show how linear dimensions are entered.

**Note:** The **On/C** key should be pressed after *each of the entries to clear the display.*

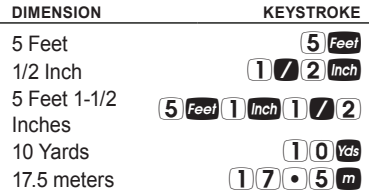

#### **Square and Cubic Dimensions**

For square dimensions, enter the value and press the unit key twice. For cubic dimensions, press the unit key three times.

*(cont'd)*

 $\overline{a}$ 

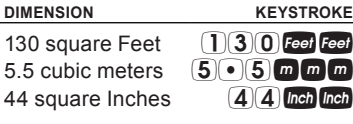

# **CONVERSIONS**

# **Linear Conversions**

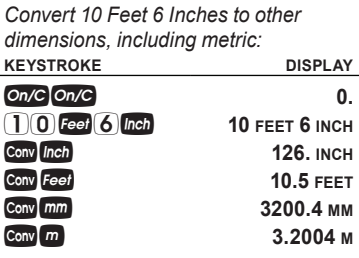

### **Square and Cubic Conversions**

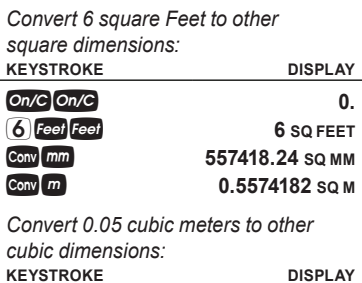

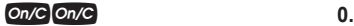

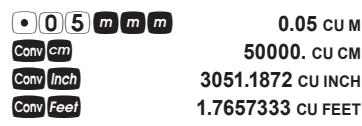

gf **1.7657333 CU FEET**

**Weight Conversions**

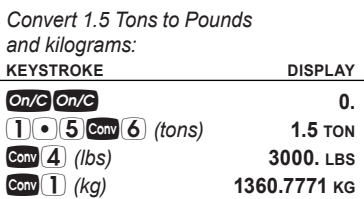

**Weight per Volume Conversions**

*Convert a cubic meter of concrete to pounds. The concrete weighs 111 pounds per cubic foot.*

*Note: The default weight conversion is 490 pounds per cubic foot.*

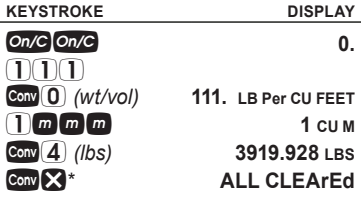

*\*Restores default weight conversion to default setting of 490 pounds per cubic foot.*

#### *Convert 46 °Fahrenheit to °Celsius:*

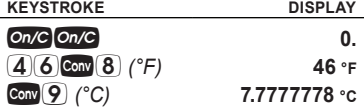

#### BASIC MATH OPERATIONS

#### **Adding and Subtracting Dimensions**

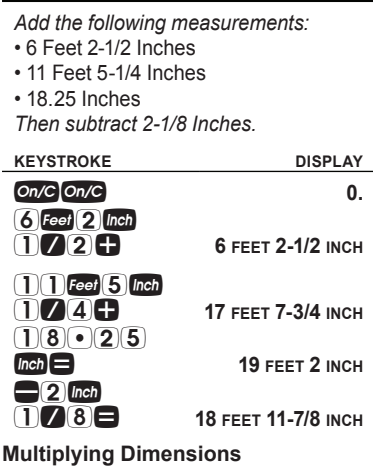

*Multiply 5 Feet 3 Inches by 11 Feet 6-1/2 Inches:*

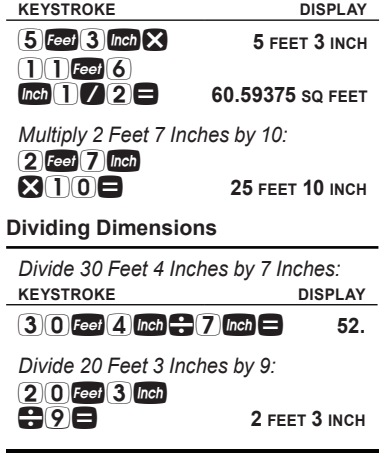

# **using the tradesman calc**

With the *Tradesman Calc* you can work in architectural, or ruler fractions (1/2, 1/4, 1/16, etc.), proper fractions (2/3), mixed number fractions (1-2/3) and improper fractions (5/3).

If you are working with dimensional units, be sure to enter the dimensional unit with the fractions, as shown below. Fractional Inch values will be displayed as architectural fractions – 1/2, 1/4, 1/8, 1/16, 1/32 and 1/64.

*(cont'd)*

*(cont'd)*

*Enter 10-13/16:*

*Note: See pages 15-17 for instructions on setting the default fractional resolution on your calculator.*

*Note: When entering mixed fractions, the whole number must be less than four digits – i.e., 1 through 999.*

The examples below show how to enter fractions and toggle between different formats, such as entering an improper fraction and toggling to a mixed number.

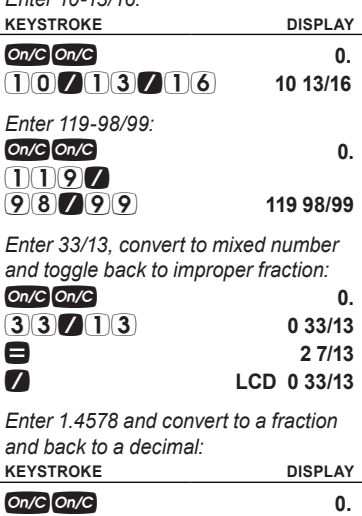

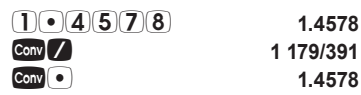

In this example, add a string of fractions, change to an improper fraction and to a decimal fraction.

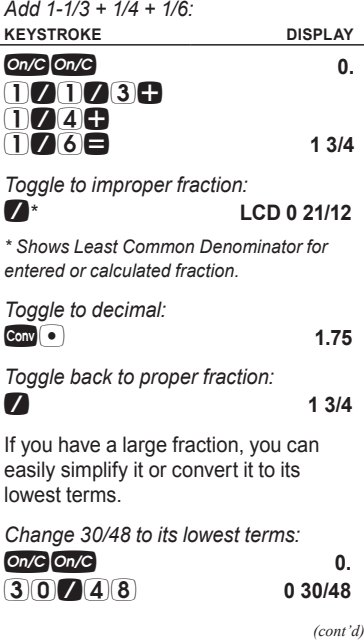

*Pocket Reference Guide — 27*

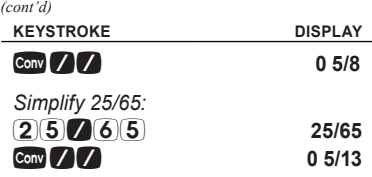

#### RIGHT TRIANGLE FUNCTIONS

With the *Tradesman Calc*, you can easily solve Right Triangle problems by simply entering two of four variables: Adjacent, Opposite, Hypotenuse or Angle.

#### **Right Triangle − Based on Adjacent and Opposite Legs**

Calculate the Hypotenuse, Angle and Adiacent Angle of a right triangle with an Adjacent Leg of 3 Inches and an Opposite Leg of 4 Inches:

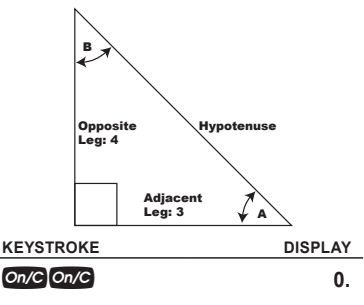

*1. Enter the Adjacent Leg length:*

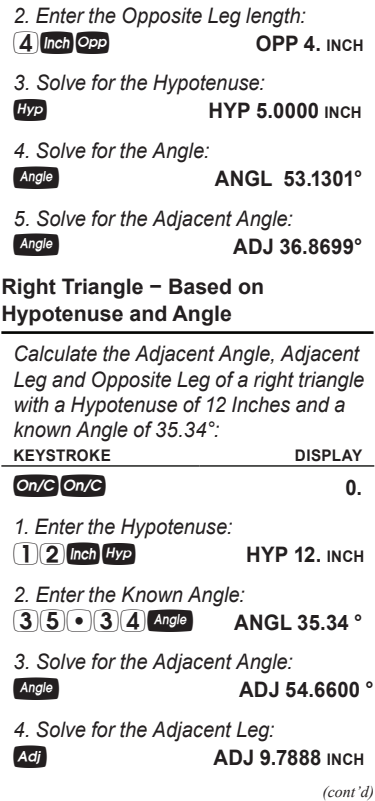

**3** *Inch Adj* **ADJ 3. INCH** 

**KEYSTROKE DISPLAY**

# *5. Solve for the Opposite Leg:*

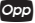

#### p **OPP 6.9411 INCH**

#### HEX/POLYGON FUNCTIONS

The Hex/Polygon function lets you find the Interior Angle and Exterior Angle of a Polygon, given the number of Sides. The default number of Sides is 6. If a Side Length, Inside Diameter or Outside Diameter, is also entered you can calculate the Polygon's Side Length, Outside Diameter, Inside Diameter, Perimeter and Area.

*Find the Interior and Exterior Angles of a 6-sided Polygon:*

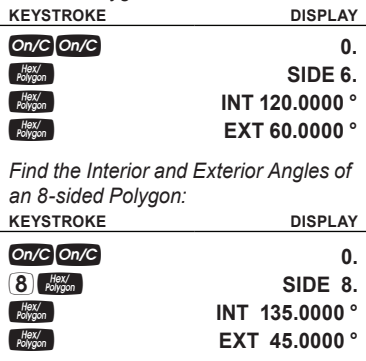

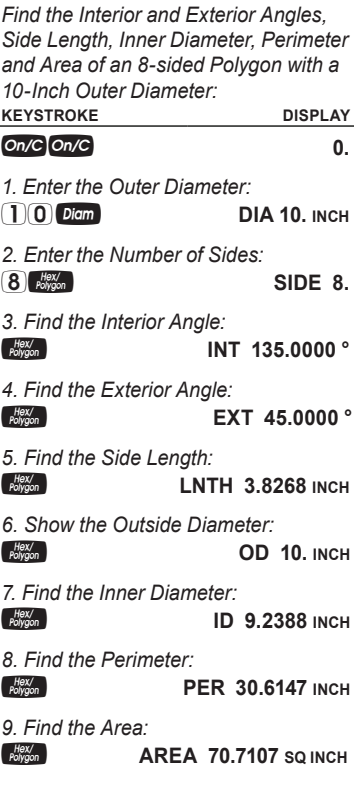

*(cont'd)*

*Find the Interior and Exterior Angles, Inner Diameter, Outer Diameter, Perimeter and Area of a 6-sided Polygon with an 8-Inch Side Length:* **KEYSTROKE** 

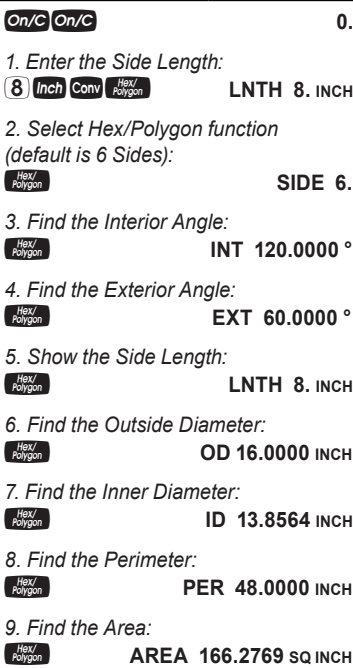

#### ARC AND CIRCLE FUNCTIONS

With the *Tradesman Calc*, you can easily solve Circle and Arc calculations.

#### **Circumference and Area of a Circle**

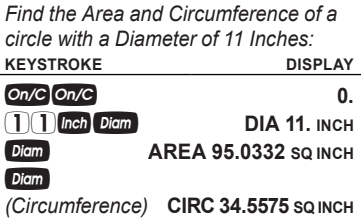

#### **Arc Calculation –**

*Radius and Angle Known*

*Find the Arc Length, Chord Length, Arc Height and Area of a circle with a Radius of 4 Inches and an Arc Angle of 180°:* **KEYSTROKE DISPLAY**

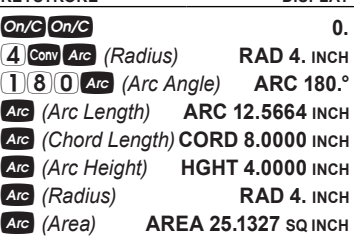

*(cont'd)*

#### RATIO AND PROPORTION FUNCTIONS

With the Ratio and Proportion keys you can find:

- an *x* value, given a Ratio and *y* value
- a *y* value, given a Ratio and *x* value
- a Ratio, given values for *x* and *y*

Ratios and Proportions can be calculated with or without dimensional units.

If the Ratio of nitrogen to hydrogen is 1:3, and a sample of ammonia has 1,563 nitrogen atoms, how many hydrogen atoms are present?

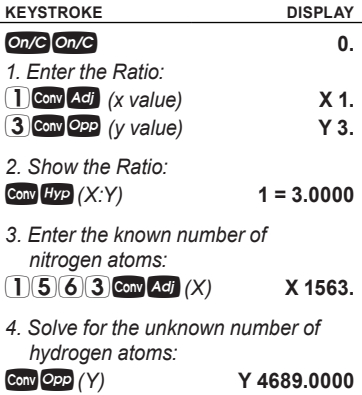

You can also enter x, y values, find proportion values and inverse proportional values.

Find the ratio if  $x = 1$  and  $y = 4$ . Using the resulting ratio, find the value of Y if  $X = 5$ . Then, find the value of X if  $Y = 8$ . **KEYSTROKE DISPLAY**  $On/C$   $On/C$   $\qquad \qquad \qquad$  0. *1. Enter the Ratio:* **1** Conv Adj (x value) **X 1.** 4gp *(y value)* **Y 4.** *2. Show the Ratio:*  $\text{Conv} \, Hyp \, (X:Y)$  **1 = 4.0000** *3. Enter the first Proportion value (X):*  $(5)$  Conv Adj  $(X)$   $X 5$ . *4. Show resulting Y value:* gp *(Y)* **Y 20.0000** *5. Change the Y value to 8:* 8gp *(Y)* **Y 8.** *6. Show resulting X:*  $\frac{1}{2}$  *(X)*  $\frac{1}{2}$  **X 2.0000** You can also enter x, y values in dimensional units to find Ratio values.

*Find the ratio if x = 1 Inch and y = 4 Feet. Using the resulting Ratio, find the value of Y if X = 2.5 Inches*

*(cont'd)*

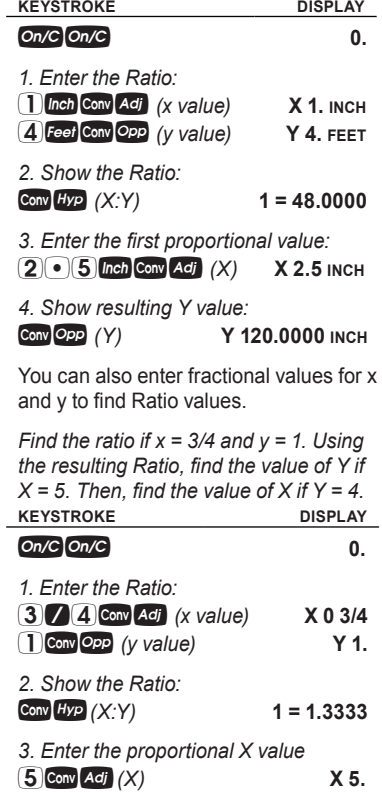

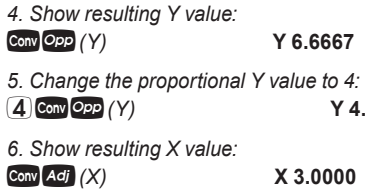

#### Basic D:M:S and Trigonometry Examples

**Converting** 

**Degrees:Minutes:Seconds**

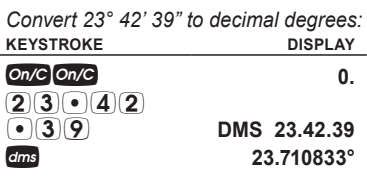

*Convert 44.29° to degrees:minutes:seconds format:*

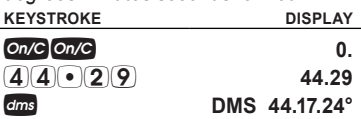

*Note: Improperly formatted entries will be redisplayed in the correct convention after any operator key is pressed. For example, 30° 89' 0" entered will be corrected and displayed as 31° 29' 0" or 31.483333°*

Trigonometric functions are available on the *Tradesman Calc* calculator.

The drawing and formulas below list basic trigonometric formulas, for your reference:

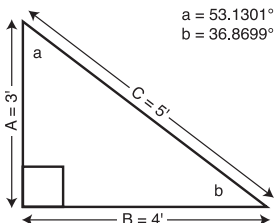

*Given side A and angle a, find:* Side C  $A \rightarrow a$   $cos \theta$  $(e.g., 3[Fe]: -5]3.1]3[cs:1]$ Side B  $A \times a$   $\overline{I}$ Angle b 90 $^{\circ}$  a  $\blacksquare$  a  $\blacksquare$ *Given side A and angle b, find:*  $Side B$   $A \rightarrow b$   $\boxed{cm} \rightarrow$  $Side C$   $A \rightarrow b$   $Sine \rightarrow$ Angle a  $90^\circ$  b  $\blacksquare$ *Given side B and angle a, find:* Side A B,  $\blacksquare$  a ten  $\blacksquare$  $Side C$  B $B$  a sine *Given side C and angle a, find:* Side A  $\mathbb{C} \times \mathbb{R}$  a  $\cos \blacksquare$ 

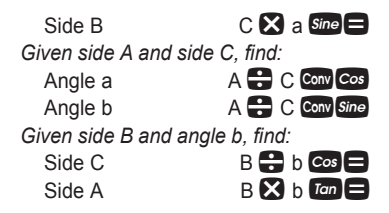

# **APPENDIX**

#### Default Settings

After a Clear All (Conv X), your calculator will return to the following settings:

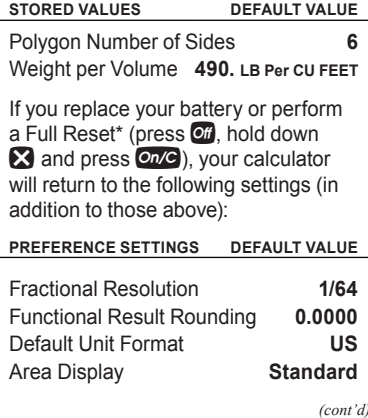

*Pocket Reference Guide — 39*

#### **Preference settings default value**

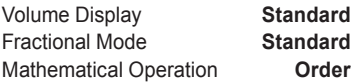

*\* Pressing Reset ‒ a small hole located below*  the  $\overline{ot}$  key – will also perform a Full Reset.

### Auto Shut-Off

Your calculator will shut itself off after about 8-12 minutes of non-use.

# Accuracy/Errors

#### **Accuracy/Display Capacity**

Your calculator has a twelve digit display. This is made up of eight digits (normal display) and four fractional digits. You may enter or calculate values up to 99,999,999.99. Each calculation is carried out internally to twelve digits.

#### **Errors**

When an incorrect entry is made, or the answer is beyond the range of the calculator, an error message will display. To clear an error condition you must press the  $\odot$   $\sim$  button once.

At this point you must determine what caused the error and re-key the problem.

#### **Error Codes**

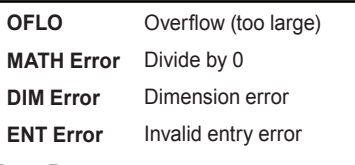

#### **Auto-Range**

 If an "overflow" is created because of a calculation with small units that are out of the standard digit range of the display, the answer will be automatically expressed in the next larger units (instead of showing "**OFLO**") – e.g., 100,000,000 mm is shown as 100,000 m.

#### **BATTERY**

This model uses one (1) CR2016 battery (included). This should last approximately 800 hours of actual use (1 year plus for most people). Should your calculator display become very dim or erratic, replace the battery.

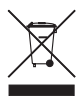

*Note: Please use caution when disposing of your old batteries as they contain hazardous chemicals.*

Replacement batteries are available at most discount or electronics stores. You may also call Calculated Industries at 1-775-885-4900.

#### Reset

If your calculator should ever "lock up," press Reset – a small hole located below the  $\overline{ot}$  key – to perform a total reset.

# **REPAIR AND RETURN**

#### Return Guidelines

- **1.** Please read the *Warranty* in this User's Guide to determine if your Calculated Industries product remains under warranty *before* calling or returning any device for evaluation or repairs.
- **2.** If your product won't turn on, check the battery as outlined in the User's Guide.
- **3.** If you need more assistance, please go to the website listed below.
- **4.** If you believe you need to return your product, please call a Calculated Industries representative between the hours of 8:00am and 4:00pm Pacific Time for additional information and a Return Merchandise Authorization (RMA).

**Call Toll Free: 1-800-854-8075 Outside USA: 1-775-885-4900 www.calculated.com/warranty**

# **WARRANTY**

Calculated Industries ("CI") warrants this product against defects in materials and workmanship for a period of one (1) year from the date of original consumer purchase in the U.S. If a defect exists during the warranty period, CI, at its option, will either repair (using new or remanufactured parts) or replace (with a new or remanufactured calculator) the product at no charge.

THE WARRANTY WILL NOT APPI Y TO THE PRODUCT IF IT HAS BEEN DAMAGED BY MISUSE, ALTERATION, ACCIDENT, IMPROPER HANDLING OR OPERATION, OR IF UNAUTHORIZED REPAIRS ARE ATTEMPTED OR MADE. SOME EXAMPLES OF DAMAGES NOT COVERED BY WARRANTY INCLUDE, BUT ARE NOT LIMITED TO, BATTERY LEAKAGE, BENDING, A "BLACK INK SPOT" OR VISIBLE CRACKING OF THE LCD, WHICH ARE PRESUMED TO BE DAMAGES RESULTING FROM MISUSE OR ABUSE.

To obtain warranty service in the U.S., please go to the website.

A repaired or replacement product assumes the remaining warranty of the original product or 90 days, whichever is longer.

# **Non-Warranty Repair Service — U.S.A.**

Non-warranty repair covers service beyond the warranty period, or service requested due to damage resulting from misuse or abuse.

Contact Calculated Industries at 1-775- 885-4900 to obtain current product repair information and charges. Repairs are guaranteed for 90 days.

#### **Repair Service — Outside the U.S.A.**

To obtain warranty or non-warranty repair service for goods purchased outside the U.S., contact the dealer through which you initially purchased the product. If you cannot reasonably have the product repaired in your area, you may contact CI to obtain current product repair information and charges, including freight and duties.

CI MAKES NO WARRANTY OR REPRESENTATION, EITHER EXPRESS OR IMPLIED, WITH RESPECT TO THE PRODUCT'S QUALITY, PERFORMANCE, MERCHANTABILITY, OR FITNESS FOR A PARTICULAR PURPOSE. AS A RESULT, THIS PRODUCT, INCLUDING BUT NOT LIMITED TO, KEYSTROKE PROCEDURES, MATHEMATICAL ACCURACY AND PREPROGRAMMED MATERIAL, IS SOLD "AS IS," AND YOU THE PURCHASER ASSUME THE ENTIRE RISK AS TO ITS QUALITY AND PERFORMANCE.

IN NO EVENT WILL CI BE LIABLE FOR DIRECT, INDIRECT, SPECIAL, INCIDENTAL, OR CONSEQUENTIAL DAMAGES RESULTING FROM ANY DEFECT IN THE PRODUCT OR ITS DOCUMENTATION.

The warranty, disclaimer, and remedies set forth above are exclusive and replace all others, oral or written, expressed or implied. No CI dealer, agent, or employee is authorized to make any modification, extension, or addition to this warranty.

Some states do not allow the exclusion or limitation of implied warranties or liability for incidental or consequential damages, so the above limitation or exclusion may not apply to you. This warranty gives you specific rights, and you may also have other rights, which vary from state to state.

# **FCC CLASS B**

This equipment has been certified to comply with the limits for a Class B calculating device, pursuant to Subpart J of Part 15 of FCC rules.

# **LOOKING FOR NEW IDEAS**

Calculated Industries, a leading manufacturer of special-function calculators and digital measuring instruments, is always looking for new product ideas in these areas.

If you have a new product idea, please visit our "Bright Idea" page at www. calculated.com/brightidea.asp. For suggestions about improving this product or other products, please visit us at www.calculated.com under "Contact Us." Thank you.

# **THE CALCULATED**<br>THE INDUSTRIES

4840 Hytech Drive Carson City, NV 89706 U.S.A. 1-800-854-8075 Fax: 1-775-885-4949 E-mail: info@calculated.com www.calculated.com

# **THE CALCULATED**<br>THE INDUSTRIES

Designed in the United States of America.

Printed in China

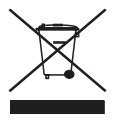

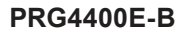